# eastlink

## Self-Install Smart Camera Guides

## **Table of contents**

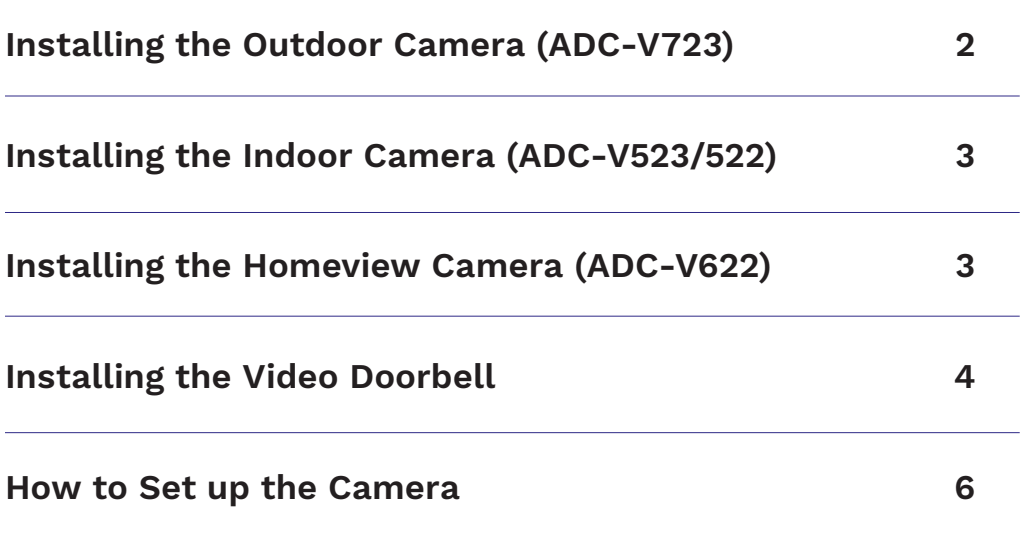

## **Installing the Outdoor Camera (ADC-V723)**

#### **To Complete Install, You Will Need:**

- ADC-V723 Camera
- Mounting plate
- Power supply (10 feet)
- Wall anchors & screws (x2)
- Wireless Internet
- Alarm.com login credentials
- A computer, tablet, or smartphone with WiFi

#### **Physical installation recommendations:**

- In a shaded area or under cover (e.g., under an eave)
	- It is recommended to be out of direct weather or sunlight
- Mounting bracket installed on a vertical surface
- Position the camera with a downward tilt
- SD card door facing downwards
- Power supply must be plugged inside

#### **Reference the "How to Set Up the Camera" section on page 6 to set up the camera prior to mounting the camera.**

#### **How to Mount the Camera:**

The Outdoor Camera can be mounted outside, but it needs to be plugged inside. You'll need to drill holes into the wall to mount the Outdoor Camera. Use the longer screws that were included with the camera if you're drilling into wood, and we recommend using the anchors for stucco or brick walls. You can then mount the camera body into the wall using the included screws.

#### **To access the Camera mounting bracket:**

- 1. Find the locked and unlocked icons on the base of the camera or the screw if mounting the 723x. The bottom half of the base is the mounting bracket.
- 2. Twist counter-clockwise until the mark lines up with the unlocked icon.
- 3. Lift the camera away from the mounting bracket.

#### **To reattach the Camera to its mounting bracket:**

- 1. Line the mark up to the unlocked icon on the mounting bracket.
- 2. Twist clockwise until the mark lines up with the locked icon. The camera should lock in place.

## **Installing the Indoor Camera (ADC-V523/522)**

#### **To Complete Install, You Will Need:**

- ADC-V522 or ADC-V523 Camera
- AC Power adapter
- Wireless Internet or Ethernet connection
- Alarm.com login credentials
- A computer, tablet, or smartphone with WiFi

#### **Reference the "How to Set Up the Camera" section on page 6 to set up the camera before moving on to mounting.**

#### **How to Mount the Camera:**

The Indoor Camera can be mounted indoors by using its mounting bracket.

#### **To access the Camera mounting bracket:**

- 1. Find the locked and unlocked icons on the base of the camera. The bottom half of the base is the mounting bracket.
- 2. Twist counter-clockwise until the mark lines up with the unlocked icon.
- 3. Lift the camera away from the mounting bracket.

#### **To reattach the Camera to its mounting bracket:**

- 1. Line the mark up to the unlocked icon on the mounting bracket.
- 2. Twist clockwise until the mark lines up with the locked icon. The camera should lock in place.

## **Installing the Homeview Camera (ADC-V622)**

#### **To Complete Install, You Will Need:**

- ADC-V622 camera
- AC power adapter
- Wireless Internet or Ethernet connection
- Alarm.com login credentials
- A computer, tablet, or smartphone with WiFi

#### **Reference the "How to Set up the Camera" section on page 6 to finish setting up the camera.**

## **Installing the Video Doorbell**

#### **To Complete Install, You Will Need:**

- ADC-VDB750 Doorbell Camera
- Wall mounting bracket
- Pre-assembled wall screws
- Masonry anchors
- Wired doorbell transformer
- Wireless Internet
- Alarm.com login credentials
- A computer, tablet, or smartphone with Wi-Fi

#### **Pre-Install Assessment:**

#### **Wired Doorbell:**

- The video doorbell is only compatible with existing wired doorbells.
- Verify the existing wired doorbell is working and visually inspect the doorbell button for wires.
- Internet upload speed minimum of 2.5 mbps where the video doorbell will be installed is required.
- The mounting plate affixes to a flat surface and uses the existing doorbell wiring.
- You may need a power drill to complete this install.

If there is a power issue or the doorbell does not ring indoors, the issue must be resolved before installing the video doorbell.

Visually inspect the doorbell button for wires. You can also inspect inside the home – the chime plugged into a power outlet may indicate an incompatible doorbell system is present.

#### **Internet Speed:**

- 1. Go to the location where the Video Doorbell will be installed.
- 2. Connect to the 2.4 GHz WiFi network.
- 3. Run an **Internet speed test** to determine the Internet speed.
- 4. In the test results, note the Upload speed. The Video Doorbell requires an upload speed of at least 2.5 Mbps.

#### **Chime:**

Locate the chime inside the home and remove the faceplate. Identify if the chime is compatible:

#### **Compatible:**

- Mechanical: metal bars and a striker pin.
- No Chime: you will only get alerts on your phone.

#### **Incompatible (may require additional hardware):**

- Digital: a speaker that plays a tone when pressed (will require a digital doorbell adapter and enabling to the digital doorbell setting to work in the app).
- Tube Chime: series of tubular bells and is incompatible with the video doorbell.
- Intercom system: button fixture includes a speaker that is incompatible with the video doorbell.

#### **Hardware Install:**

- 1. Turn off power to the doorbell transformer (circuit).
- 2. Remove any existing power module from the in-home chime.
- 3. Verify that the chime wire terminals are connected to one wire run from the transformer and one wire run from the doorbell.
- 4. Remove existing doorbell and disconnect wires– ensure the wires don't slip into the wall.
- 5. Attach doorbell mounting bracket to the wall
	- a. Feed the wires through the hole in the centre of the bracket.
	- b. Affix the bracket firmly to the wall by driving the wall screws (provided) through the top & bottom holes in the bracket
	- c. Failure to make the bracket flush on the wall could cause a poor power connection
- 6. Connect power wires to the mounting bracket
	- a. Loosen terminal screws and insert wires beneath the screws be careful not to touch the wires together during this process
	- b. Tighten the screws approximately the same amount so the screw heads are flush
	- c. The wires must be approximately equal thickness
- 7. Attach the Video Doorbell to the mounting bracket
	- a. Slide the Video Doorbell down on to the mounting bracket and push the front toward the wall
	- b. Tighten the set screw located on the bottom of the camera (be careful not to damage it – do not use a power tool for this step)
- 8. Restore power to the doorbell transformer (circuit).
	- a. The camera's LED light should light up.
- 9. Syncing with alarm.com
	- a. The Video Doorbell is ready to sync when the LED light is blinking white this means it is ready to use AP mode

#### **Reference the "How to Set up the Camera" section on page 6 to finish setting up the camera.**

## **How to Set up the Camera**

#### **Start Here:**

- 1. **If you are a new Smart Home & Security customer, you should have received an Alarm.com email with instructions that will help you get started with creating your Alarm.com account, and to download the Alarm.com mobile app.**
	- **• If you are an existing customer, log in to your Alarm.com app.**
- 2. Connect the camera's AC power adapter and plug it into a non-switched outlet.
- 3. The camera's LED light will begin to flash white. If it does not flash white, hold down the reset button and release when the LED light begins to flash white (about 6 seconds).
- 4. Choose one of the following four installation methods that works best for you.

#### **Option 1: Connecting your Camera Using the Alarm.com App and WiFi (Recommended)**

- 1. In the Alarm.com app, navigate to the Menu on the left side.
- 2. Navigate to **Add Device**.
- 3. Select the applicable camera type, **Video Camera or Doorbell**.
- 4. Navigate and find the Video Device you want to setup.
	- Follow the instructions on the Alarm.com app.
- 5. Ensure that there is a white flashing light on your Video Device.
	- Continue to follow the instructions in the App.
	- Navigate to your smart device Network settings and select the network that is displayed from the ADC app. Example: ADC-V622-WELL (XX:XX:…).
- 6. Once you are connected to your camera's Network, return to the ADC app and click **Next**.
- 7. Log into your WiFi Network as you normally would and click **Next**.
	- Be careful entering your password. If it is incorrect you will need to factory reset the camera and start over.
- 8. If successful, your Smart Camera will display a solid green LED light and make a noise (V622-Well Camera only).
- 9. The installation process can take a few of minutes
- 10. If successful, continue to follow the on-screen instructions, if installing the V622 Homeview Camera it will audibly speak that "your camera installation is complete".
- 11. Click **Next**.
- 12. Now you're ready to mount or place the camera in your preferred location.

#### **Option 2: Connecting your camera using WiFi and the Alarm.com Web Portal**

- 1. On a WiFi enabled device (smartphone, computer, tablet), connect to the WiFi network
- 2. AD-V723 (XX:XX:XX) where XX:XX:XX is the last 6 digits of the camera's MAC address (located on bottom of camera and packaging)
- 3. On the same device, open a web browser and go to **www.alarm.com/addcamera**
- 4. Follow the below instructions to add the camera to your WiFi Network.
	- Click **Scan** you will see a box asking for **SSID** and **Password**.
	- Be careful entering your password. If it is incorrect you will need to factory reset the camera and start over.
- Click to select your WiFi network and the SSID field will automatically populate with your network name.
- In the password field, enter the password for your WiFi network.
- Click **Submit** the LED light on the camera will show a solid green light.
- 5. Return to the Alarm.com Add Device page and refresh the page. You will see your Video Camera device. Click **Install**
- 6. The Camera will begin its installation process, this process may take a few minutes. If successful, you will hear an audible alert (V622-Well Camera only)
- 7. Hit **Configure**
- 8. Follow the on-screen instructions
- 9. Now you're ready to mount or place the camera in your preferred location

#### **Option 3: Connecting Your Camera Using Ethernet - Using the App for Alarm.com**

#### **Important: Ensure that the camera location has direct access to an Ethernet connection prior to mounting. Ethernet setup option is not available for Video Doorbells.**

- 1. Download the Alarm.com app to your smartphone. If you already have the app, please make sure it is the latest version.
- 2. Log into the app
- 3. Tap the navigation menu icon. On a computer or tablet and select **Settings**
- 4. Select **Add Device**
- 5. Select **Video Camera**
- 6. Select the camera model you wish to set up
- 7. Follow the instructions on screen to set up the camera
- 8. Now you're ready to mount or place the camera in your preferred location
- 9. If you wish to use your camera wirelessly, you are now able to go into the Alarm.com portal and configure the WiFi settings on your camera to use it without Ethernet

#### **Option 4: Connecting Your Camera Using Ethernet - Using the Web Portal for Alarm.com**

**Important: Ensure that the camera location has direct access to an Ethernet connection prior to mounting. Ethernet setup option is not available for Video Doorbells.**

- 1. Log in to the Web Portal Alarm.com/login.aspx
- 2. Click **Settings**
- 3. Select **Manage Devices**
- 4. Select **Add Device**
- 5. Select **Video Camera**
- 6. Select the camera model you wish to set up
- 7. Click **Install**
- 8. Follow the instructions on screen to set up the camera
- 9. Now you're ready to mount or place the camera in your preferred location
- 10. If you wish to use your camera wirelessly, you are now able to go into the Alarm.com portal and configure the WiFi settings on your camera to use it without Ethernet

## eastlink.ca